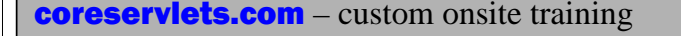

# **Unit Testing with JUnit: A Very Brief Introduction**

Giovery <sub>JS</sub> DISF **Englished C Spring** 

**Originals of slides and source code for examples: http://courses.coreservlets.com/Course-Materials/java.html** Also see Java 8 tutorial: http://www.coreservlets.com/java-8-tutorial/ and many other Java EE tutorials: http://www.coreservlets.com/ Customized Java training courses (onsite or at public venues): http://courses.coreservlets.com/java-training.html

Slides © 2016 Marty Hall, hall@coreservlets.com

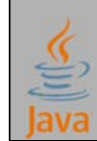

**For additional materials, please see http://www.coreservlets.com/. The Java tutorial section contains complete source code for all examples in this tutorial series, plus exercises and exercise solutions for each topic.**

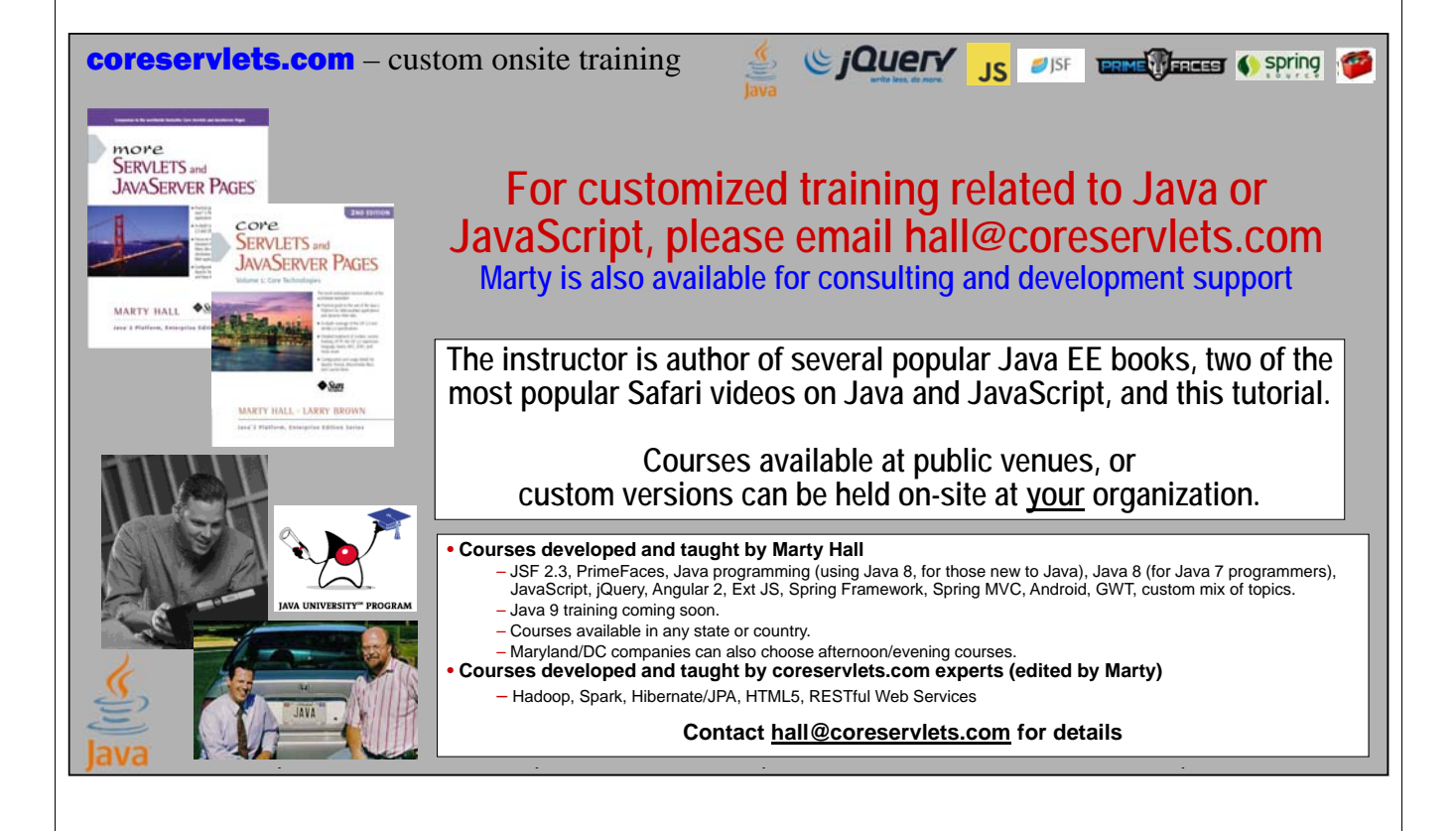

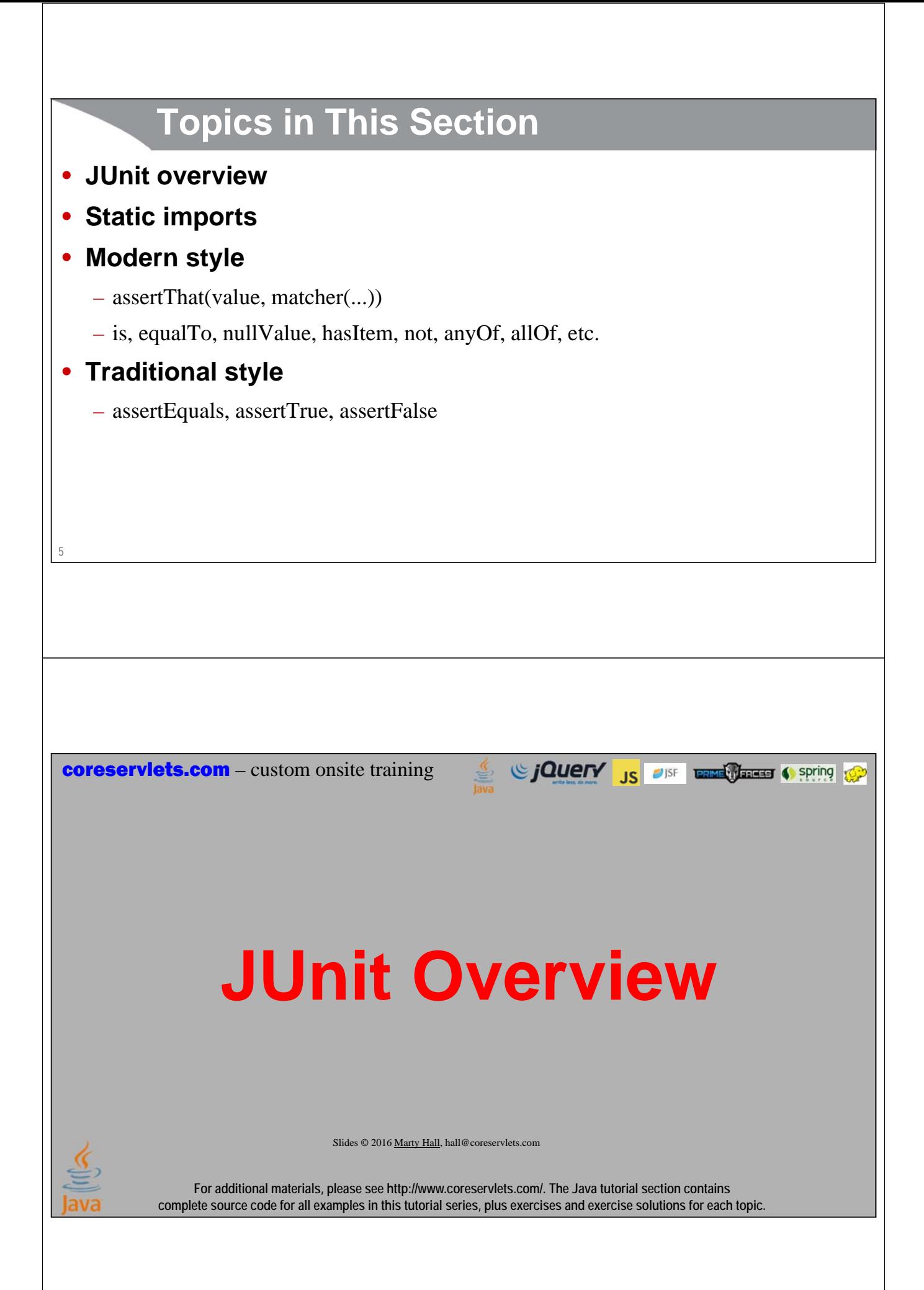

# **Motivation**

#### • **Unit testing in general**

- Testing individual methods or small pieces of functionality. Testing overall behavior often not sufficient because not all code cases are used in integrated tests.
- Whenever you modify code, you can rerun the test cases to verify you are still getting same answer

#### • **JUnit in particular**

**7**

**8**

- Most popular and widely used unit testing framework in Java world. Easy to learn basics.
	- Not the only unit testing framework, or even necessarily the best for all situations. Even so, due to its popularity, almost all Java newcomers should start with JUnit first.
- Not part of official Java SE
- Integrated with Eclipse and other IDEs

## **Using JUnit in Eclipse: Simple Usage (Modern Style)**

#### • **Put @Test above any zero-arg method**

- Eclipse will prompt you to include the JUnit library and will automatically import org.junit.\*;
	- Note: because @Test refers to a class, avoid classes in your package named Test!

#### • **Use import static org.junit.Assert.\*; and import static org.hamcrest.CoreMatchers.\*;**

- Lets you use assertThat, etc. without class name
- **Test with assertThat**
	- Make tests with assertThat(someValue, someMatcher)

#### **• R-click in code, Run As → JUnit Test**

– Check results printed by Eclipse

# **Quick Example (Imagine** *You* **Wrote Math.min)**

```
9
import org.junit.*;
import static org.junit.Assert.*;
import static org.hamcrest.CoreMatchers.*;
public class MinTester {
   @Test
  public void testMin() {
      double d1 = Math.random();
      double d2 = Math.random();
      assertThat(Math.min(d1, d2), 
                      is(equalTo(Math.min(d2, d1))));
   }
} Your goal is to write enough tests so that if all the tests pass, the method must be correct.
                        But, these tests could pass every time, yet Math.min could be written incorrectly. How so?
                          What test or tests would you need to add to account for this possibility?
```
## **Using JUnit in Eclipse: Simple Usage (Traditional Style)**

#### • **Put @Test above any zero-arg method**

– Eclipse will prompt you to include the JUnit library

#### • **Use import static org.junit.Assert.\*;**

– Lets you use assertTrue, etc. without class name

#### • **Test with assertTrue, assertEquals, etc.**

– Make tests with assertTrue(value), assertFalse(value), assertEquals(val1, val2)

#### **• R-click in code, Run As → JUnit Test**

– Check results printed by Eclipse

# **Documentation** • **Home page** – http://junit.org/ • Many more options than the simple ones shown here • **Assertions** – Modern style • https://github.com/junit-team/junit/wiki/Matchers-and-assertthat – Traditional style • https://github.com/junit-team/junit/wiki/Assertions • **JavaDoc** – http://junit.org/javadoc/latest/ • For the new style, see especially CoreMatchers – http://hamcrest.org/JavaHamcrest/javadoc/1.3/ **11** Sing to the Contract of the Contract of Spring to Spring **coreservlets.com** – custom onsite training **Quick Aside: Static Imports**Slides © 2016 Marty Hall, hall@coreservlets.com **For additional materials, please see http://www.coreservlets.com/. The Java tutorial section contains complete source code for all examples in this tutorial series, plus exercises and exercise solutions for each topic.**

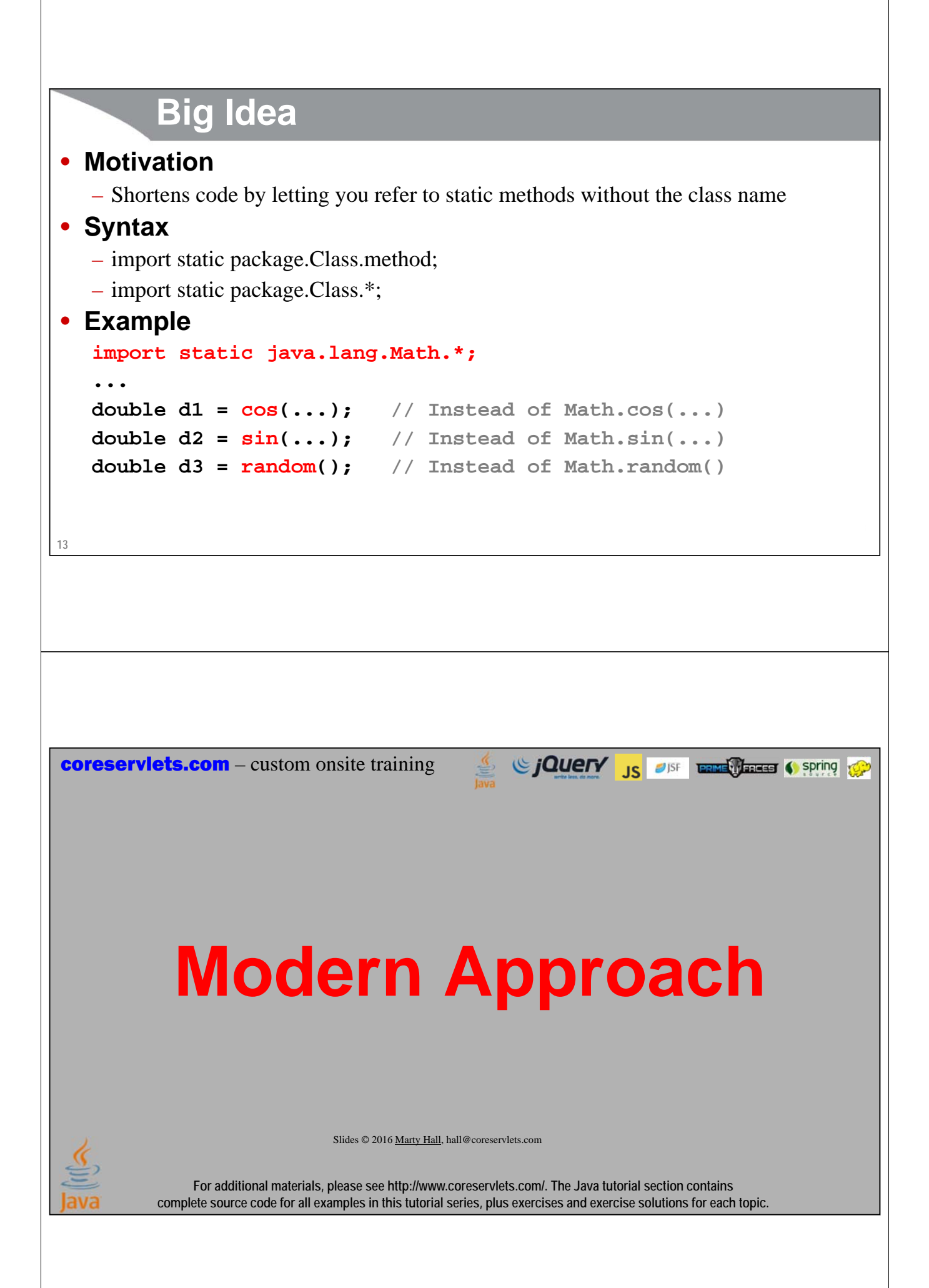

### **Overview**

#### • **Setup**

- Make public void zero-arg method marked with @Test
	- Eclipse will offer to add JUnit 4 to the project when you do so

```
– Use imports
   import org.junit.*;
   import static org.junit.Assert.*; 
   import static org.hamcrest.CoreMatchers.*;
```
#### • **Create tests with assertThat(val, matcher)**

```
int n = someCalculation();
assertThat(n, is(equalTo(17));
String s = someOtherCalculation();
assertThat(s, containsString("blah"));
```
#### • **Run in Eclipse**

- R-click in code, Run As  $\rightarrow$  JUnit Test
- Eclipse will show pass (green) or fail (red) results

```
15
```
# **Core Builtin Matcher: is**

#### • **With simple value, synonymous to equalTo**

- **assertThat(num, is(12));**
- **assertThat(num, is(equalTo(12));**

#### • **With matcher, just syntactic sugar**

```
– So omitting "is" has no effect except for readability
   assertThat(someString, is(equalTo("blah"));
   assertThat(someString, equalTo("blah");
```

```
assertThat(someObject, is(nullValue()));
assertThat(someObject, nullValue());
```
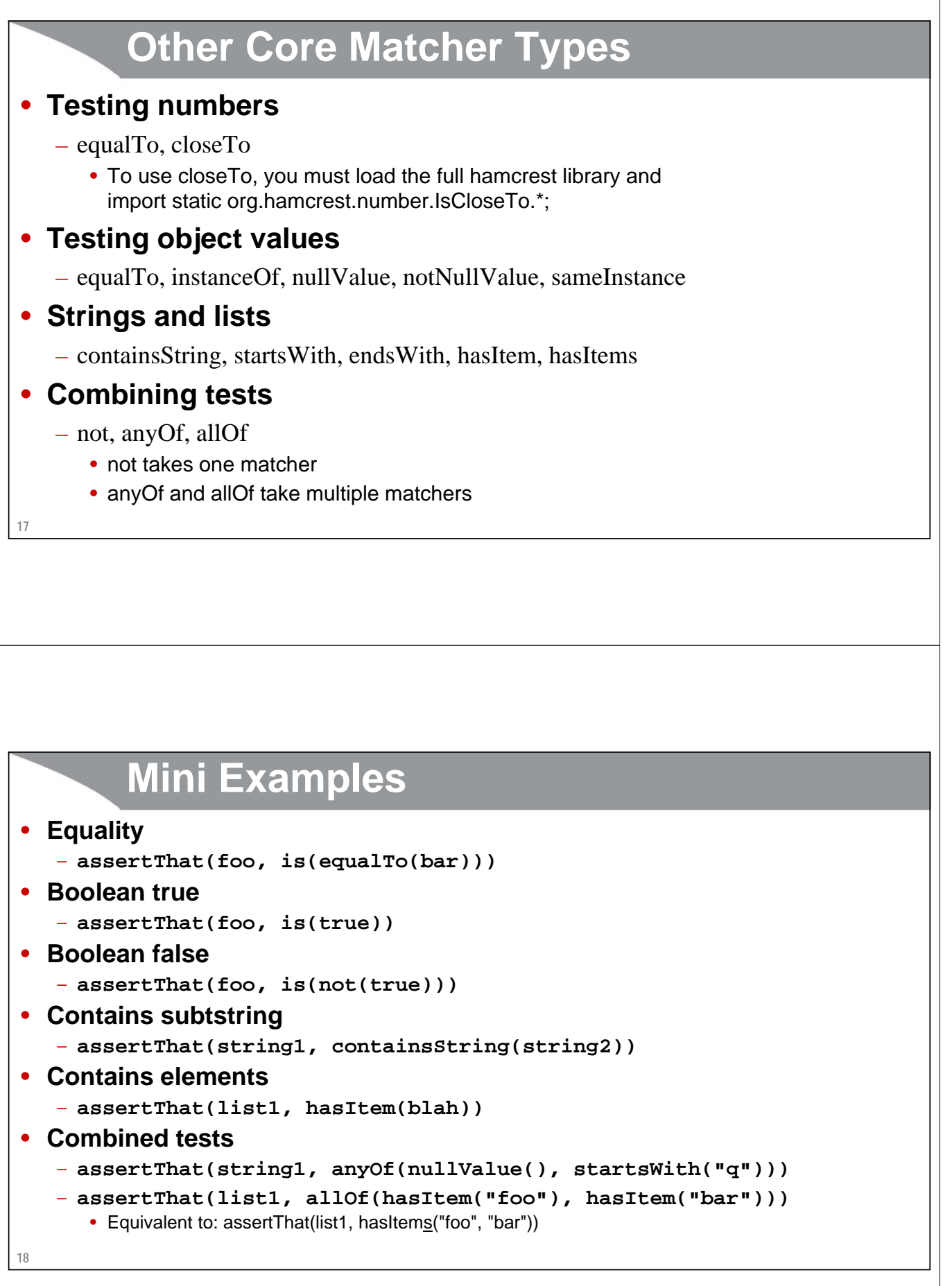

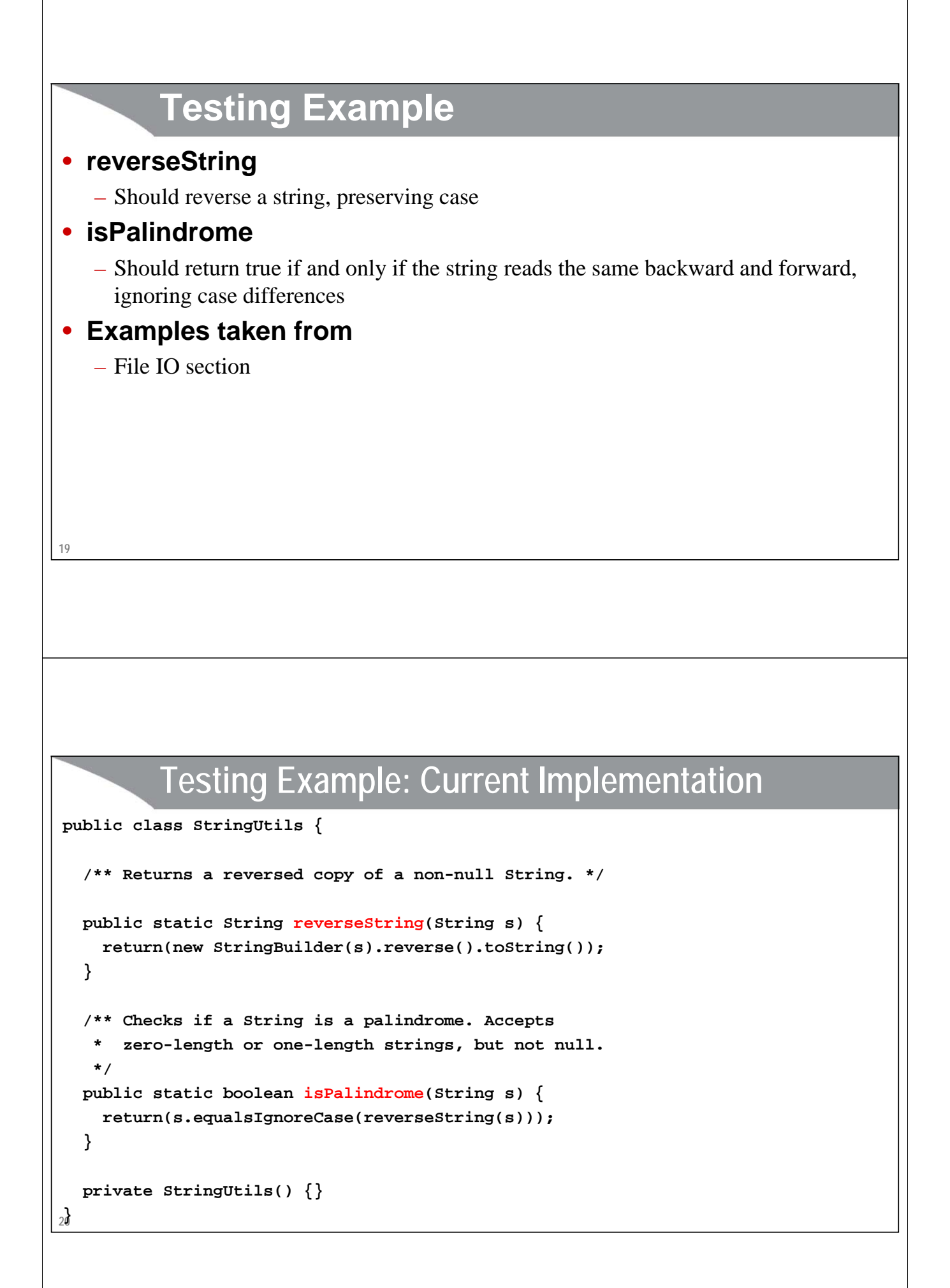

# **JUnit Test (Part 1)**

**package coreservlets;**

**21**

**}**

**import org.junit.\*; import static org.junit.Assert.\*; import static org.hamcrest.CoreMatchers.\*;**

**public class StringUtilsTester { @Test public void testReverse() { } Do this before adding the import statements. Eclipse** 

**will first say it does not recognize @Test, but when you click on the lightbulb or hit Control-1, Eclipse will offer to add JUnit 4 to the project.**

**Note: because @Test refers to a class, avoid classes in your package named Test!**

**Of course, you can also add the JAR files manually, if you know how to do so in Eclipse.**

**Lets you use assertThat without the class name. You must have JUnit 4 in the project before this will be recognized.**

**See JavaDocs for CoreMatchers for details on matchers like is, hasItem, anyOf, etc.**

# **JUnit Test (Part 2)**

**Because of the @Test annotation, Eclipse knows to run this when you R-click and choose Run As → JUnit Test** 

**22 public class StringUtilsTester { @Test public void testReverse() { assertThat("oof", is(equalTo(StringUtils.reverseString("foo")))); assertThat("rab", is(equalTo(StringUtils.reverseString("bar")))); assertThat("!zaB", is(equalTo(StringUtils.reverseString("Baz!")))); } Slightly longer than using assertEquals, the traditional approach shown later. But:** • **More readable** • **If you prefer, you can shorten is(equalTo(blah)) to is(blah)** • **Type safe: won't compile if argument to equalTo is of wrong type If any of the tests fail, you get red error message in the Eclipse JUnit window.**

# **JUnit Test (Part 3)**

```
@Test
   public void testPalindromes() {
      String[] matches = 
         { "a", "aba", "Aba", "abba", "AbBa", 
            "abcdeffedcba", "abcdEffedcba" };
      String[] misMatches = 
         { "ax", "axba", "Axba", "abbax", "xAbBa", 
            "abcdeffedcdax", "axbcdEffedcda" };
      for(String s: matches) {
         assertThat(StringUtils.isPalindrome(s), is(true));
      }
      for(String s: misMatches) {
        assertThat(StringUtils.isPalindrome(s), is(false));
      }
   }
} Slightly longer than assertTrue and assertFalse (traditional approach). But<br>• More readable
                                     • More readable
                                    • There are often more specific tests such as startsWith
                                    • When combining tests with not, anyOf, or allOf, the result is much more readable
23
                                                   Si CJOUETY JS OFF ENTERTAINMENT SPRING TOP
coreservlets.com – custom onsite training
       Traditional ApproachSlides © 2016 Marty Hall, hall@coreservlets.com
                For additional materials, please see http://www.coreservlets.com/. The Java tutorial section contains 
            complete source code for all examples in this tutorial series, plus exercises and exercise solutions for each topic.
```
### **Overview**

#### • **Setup**

```
– Use imports
   import org.junit.*;
   import static org.junit.Assert.*;
```
- Make zero-arg method marked with @Test
- **Test with assertTrue, assertFalse, assertEquals int n = someCalculation(); assertEquals(n, 17); String s = someOtherCalculation(); assertTrue(s.containsString("blah"));**

#### • **Run in Eclipse**

- R-click in code, Run As  $\rightarrow$  JUnit Test
- Eclipse will show pass (green) or fail (red) results
- **25**

### **Traditional Approach: Summary**

#### • **assertEquals**

```
– assertEquals("some string", someMethodCall(…))
```
– **assertEquals(var1, var2)**

#### • **assertTrue**

- **assertTrue(someString.contains(someSubstring))**
- **assertTrue(someList.contains(someItem))**
- **assertTrue(someBoolean)**
- **assertFalse**
	- **assertFalse(someString.contains(someSubstring))**
	- **assertFalse(someList.contains(someItem))**
	- **assertFalse(someBoolean)**

### **JUnit Test (Part 1) package coreservlets.java8; import static org.junit.Assert.\*; import org.junit.\*; Lets you use assertEquals instead of Assert.assertEquals**

```
public class StringUtilsTester {
  @Test
  public void testReverse() {
    assertEquals("oof", StringUtils.reverseString("foo"));
    assertEquals("rab", StringUtils.reverseString("bar"));
    assertEquals("!zaB", StringUtils.reverseString("Baz!"));
  }
```
**If any of the pairs are not equal, you will get error message in the Eclipse JUnit window**

# **JUnit Test (Part 2)**

**27**

```
28
   @Test
   public void testPalindromes() {
      String[] matches = 
        { "a", "aba", "Aba", "abba", "AbBa", 
           "abcdeffedcba", "abcdEffedcba" };
      String[] misMatches = 
        { "ax", "axba", "Axba", "abbax", "xAbBa", 
           "abcdeffedcdax", "axbcdEffedcda" };
     for(String s: matches) {
        assertTrue(StringUtils.isPalindrome(s));
      }
      for(String s: misMatches) {
        assertFalse(StringUtils.isPalindrome(s));
      }
   }
} If any of the arguments fail to evaluate to true (assertTrue) or false (assertFalse), nou will get error message in the Eclipse JUnit window
                            you will get error message in the Eclipse JUnit window
```
**coreservlets.com** – custom onsite training

# **My Conventions**

Giovery <sub>JS</sub> USF **Entrance Control Company** 

Slides © 2016 Marty Hall, hall@coreservlets.com

**For additional materials, please see http://www.coreservlets.com/. The Java tutorial section contains complete source code for all examples in this tutorial series, plus exercises and exercise solutions for each topic.**

### **Overview**

- **There are several possible approaches**
	- Modern vs. classic, use *is* or not, use equalsTo inside *is* or just *is*, use assertThat or assertTrue when comparing to Booleans, etc.

#### • **There is general consensus on some**

- Prefer modern to classic
- Use *is*; do not use assertEquals

#### • **No consensus on others**

– So I will show my personal style, but no strong reason to follow it if you prefer something else

#### • **This is not very important!**

– What matters is that you get in the habit of making JUnit tests early, and that you retest when you modify the code

# **Style 1: Using equalsTo**

```
31
• When comparing calculations, use is(equalTo(...))
   assertThat(calculation1(), 
              is(equalTo(calculation2())));
   SomeType val1 = doOneThing();
   SomeType val2 = doAnotherThing();
   assertThat(val1, is(equalTo(val2)));
• When comparing to literal value, use is(...) without equalTo
   assertThat(calculation1(), is(17));
   String val = doSomething();
   assertThat(val, is("Hello"));
        Style 2: Boolean Tests
• For testing a single value, use assertThat and 
  is(true) or is(false)
   assertThat(myPerson.isMarried(), is(true));
   boolean isPrime = Primes.isPrime(50);
   assertThat(isPrime, is(false));
• For multiple tests combined with && and ||, 
  use assertTrue or assertFalse
   assertTrue((x > 5) && (x < 50));
   assertFalse((n > 100) || (Primes.isPrime(n)));
```
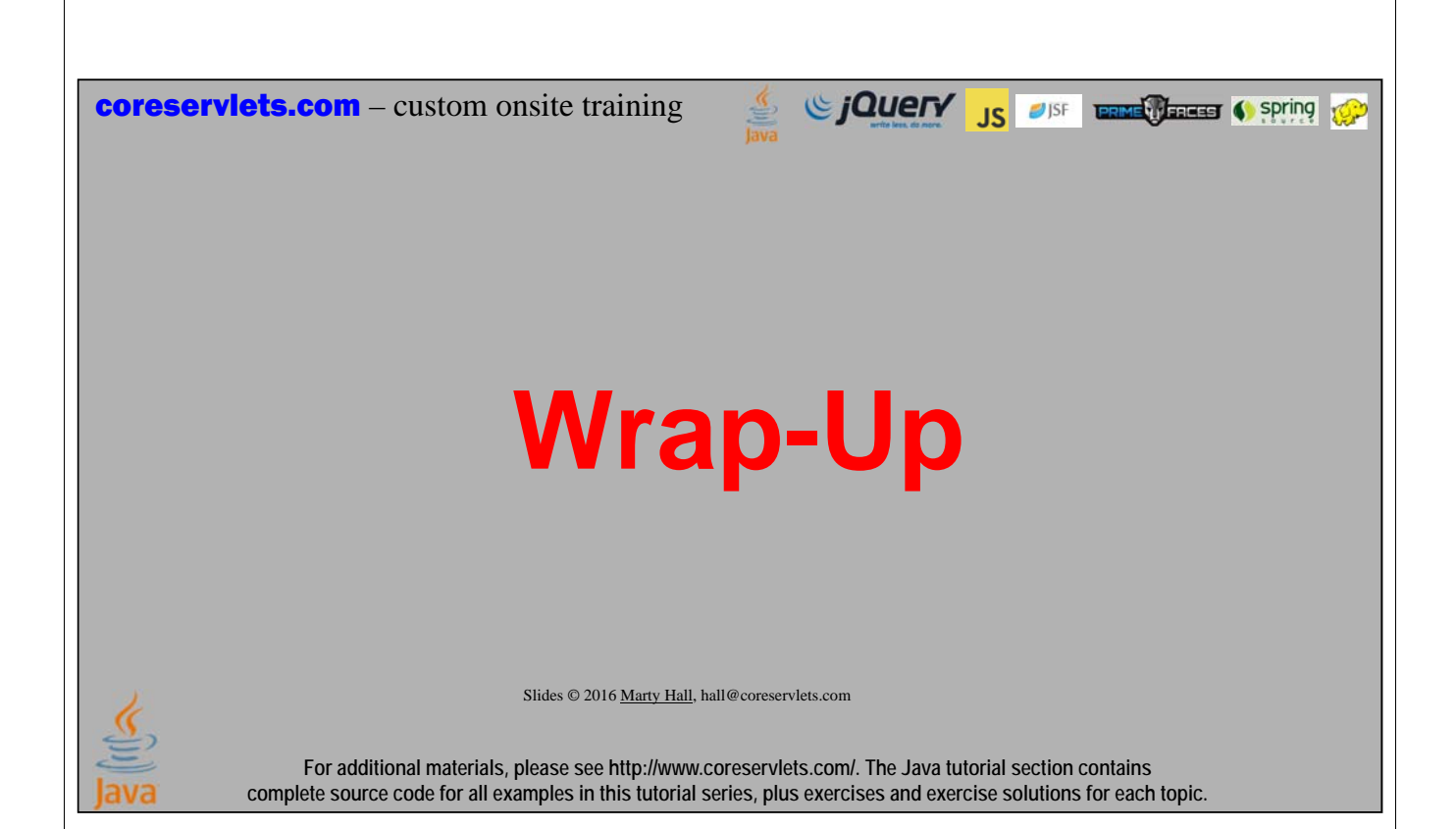

### **Summary**

```
34
• Write unit tests from beginning
   – Rerun whenever you change the code
• Example usage
   @Test
   public void someMethod() {
     String blah = someFancyComputation();
     assertThat(blah, allOf(notNullValue(),
                            startsWith("q"),
                            not(contains("z")));
     List<String> items = someMethod();
     assertThat(items, hasItem("foobar"));
     Blah b1 = doComputationOneWay();
     Blah b2 = doComputationAnotherWay();
     assertThat(b1, is(equalTo(b2)));
   }
```
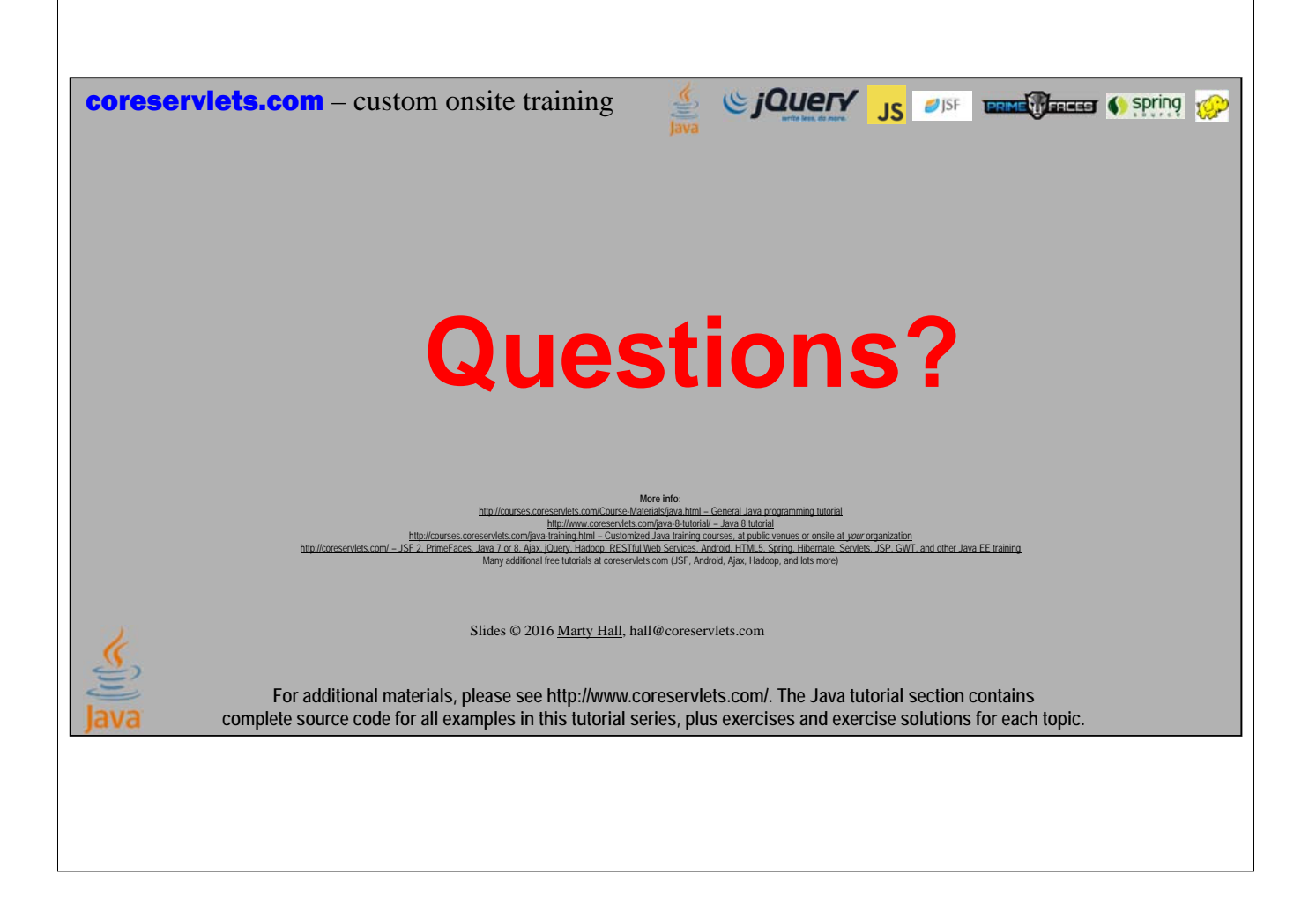